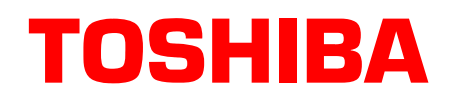

# **Stratagy National Accounts Sales Bulletin**

SB40-0005 Page 1 of 6 June 3, 1996

## **Stratagy Release 2 Software**

This bulletin announces **Release 2** software for the entire family of **Stratagy** Voice Processing Systems. The new software contains many new feature enhancements and improvements.

This bulletin contains a brief description of those features and improvements.

**Important!** *The Stratagy Release 2 General Description dated October 1995 and Stratagy brochures require the following corrections: The warranty period is now 2 years. AMIS Networking is not included in Release 2. AMIS will be included in the next version of software, Release 3, targeted for the fourth quarter of calendar year 1996. The Stratagy 24 photographs displaying administration screens are Release 1 instead of Release 2. We apologize for this inconvenience and will correct these documents in the next printing.*

## **Description**

### **New Stratagy User Interface**

A new User Interface has been introduced with Stratagy Release 2 software that improves both subscriber mailbox and outside caller interaction.

The new User Interface simplifies the steps for "Playing or Sending Messages" without eliminating any functionality. See the Release 1 and 2 functional differences at the end of this bulletin for more detail. There are also additional capabilities within the new User Interface that are described under New User Features in this bulletin.

A Release 2 *Stratagy User Guide* is included with this package for your information. Please take the time to review this new guide with your staff. It describes new menu trees that include new features and have been streamlined for more efficiency.

## **New Directory Operation**

In Release 2, the caller will enter a name via the dial pad and Stratagy will search the directory for a match. If it finds one, it will play the name or the mailbox number (if no name has been recorded), then ask the caller to press # to select the name, 1 to hear the next name, or  $*$  to re-enter the name. If the caller presses #, they are sent to the selected mailbox to perform whatever function is assigned there.

### **Stratagy 16 Upgrade Kit**

The Stratagy 6 Voice Processing System can now be upgraded to a Stratagy 16 using a Stratagy 16 Upgrade Kit. The upgrade enables expansion of voice ports from 6 to 16 (voice boards are purchased separately). With the upgrade, all features of the Stratagy 24, including Fax Back, Fax on Demand and Fax Messaging, will be available (fax features may require an optional SG-COM 4 serial communications board). The Stratagy 16 is only available as an upgrade kit for the Stratagy 6.

### **New User Features**

In addition to the new User Interface, there are several new user features (described below). Many of the new user features can be controlled by the individual user mailbox, while others are controlled by the System Administrator.

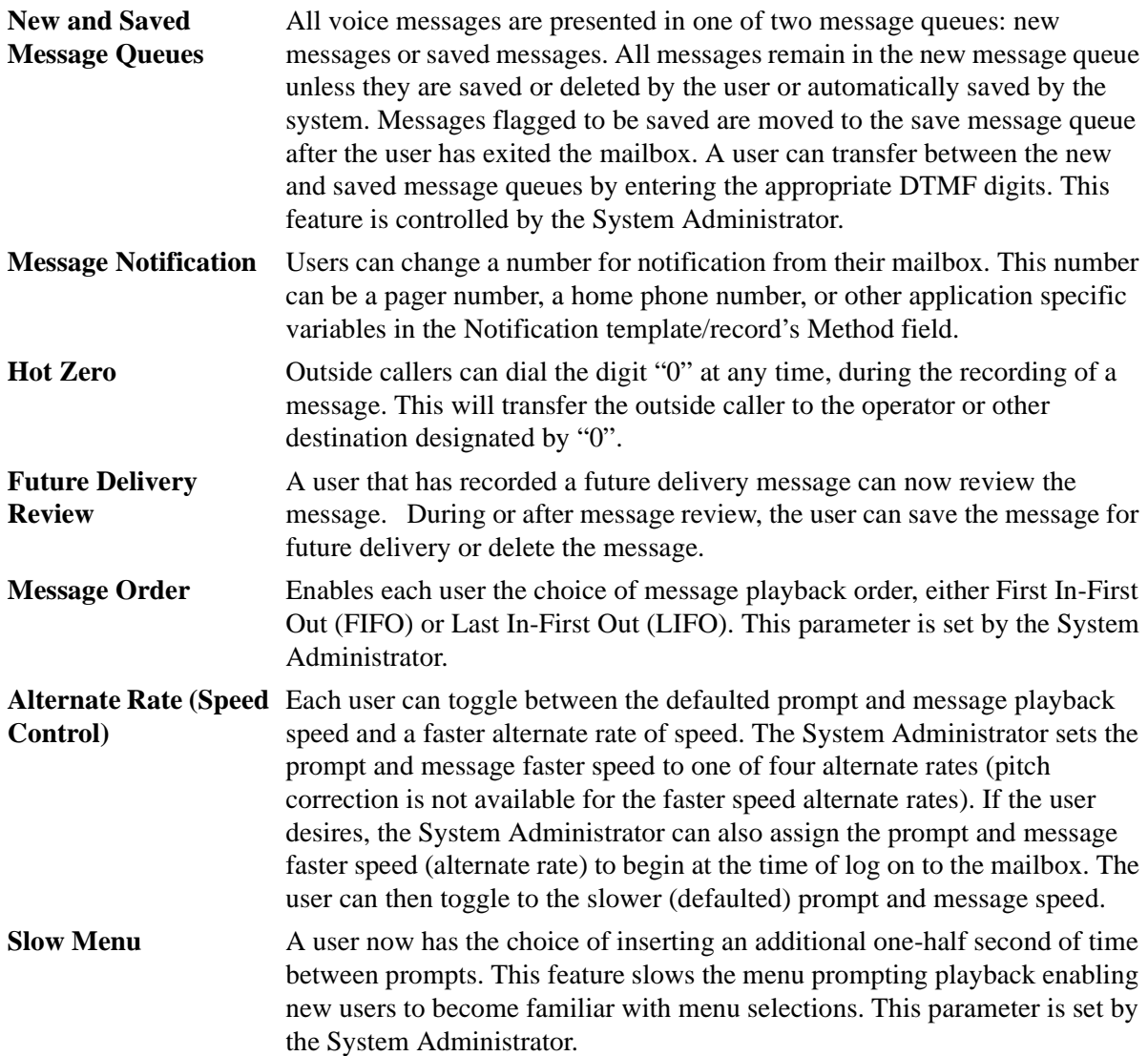

**Caller Menu** Enables each user the choice of the edit menu playing after an outside caller has recorded a message. The edit menu enables outside callers to review, rerecord, and append the message, add additional destinations, and set urgent and private status. If the edit menu is disabled, the outside caller can only send the message.

This parameter is enabled or disabled by the System Administrator.

#### **User Screens**

Additional features have been added to the user administration screen. Lack of space on the current screen, along with dealers' request to make the screens less "busy," required the present user administration screen to be split into three screens. They are:

- ♦ Options contains the basic option assignments; e.g., DND, Call Screening, and Greeting assignment.
- ♦ Groups/Chains contains the single digit menus and Group restriction assignments.
- ♦ Info/Status contains the status information concerning mailbox activity.

## **Functional Differences Between Stratagy Release 1 and Release 2**

### **Message Waiting Light Operation Change**

In Stratagy Release 1.21 software, the message waiting light is turned "off" once all messages have been heard or accessed by the user. In Stratagy Release 2 software, that operation has been changed to turn off the message waiting light once all New messages have been either saved or deleted. If a user decides to listen to only a portion of a New message, the message will remain as a new message and the message waiting light will stay "on" as a reminder.

### **User Interface Changes**

The most prevalent change was made to the Main Menu. The Release 1 software had six possible menu selections in addition to exiting the user mode and hang up. The Release 2 software has only three selections: Play Messages, Send Messages, Manage Mailbox. In addition, each of these three selections have feature enhancements, providing more efficiency in operation. The changes are:

#### **Play Messages**

The procedures to play messages have been enhanced in the new Release 2 software. The following is a comparison between Release 1 and Release 2 Play Message features:

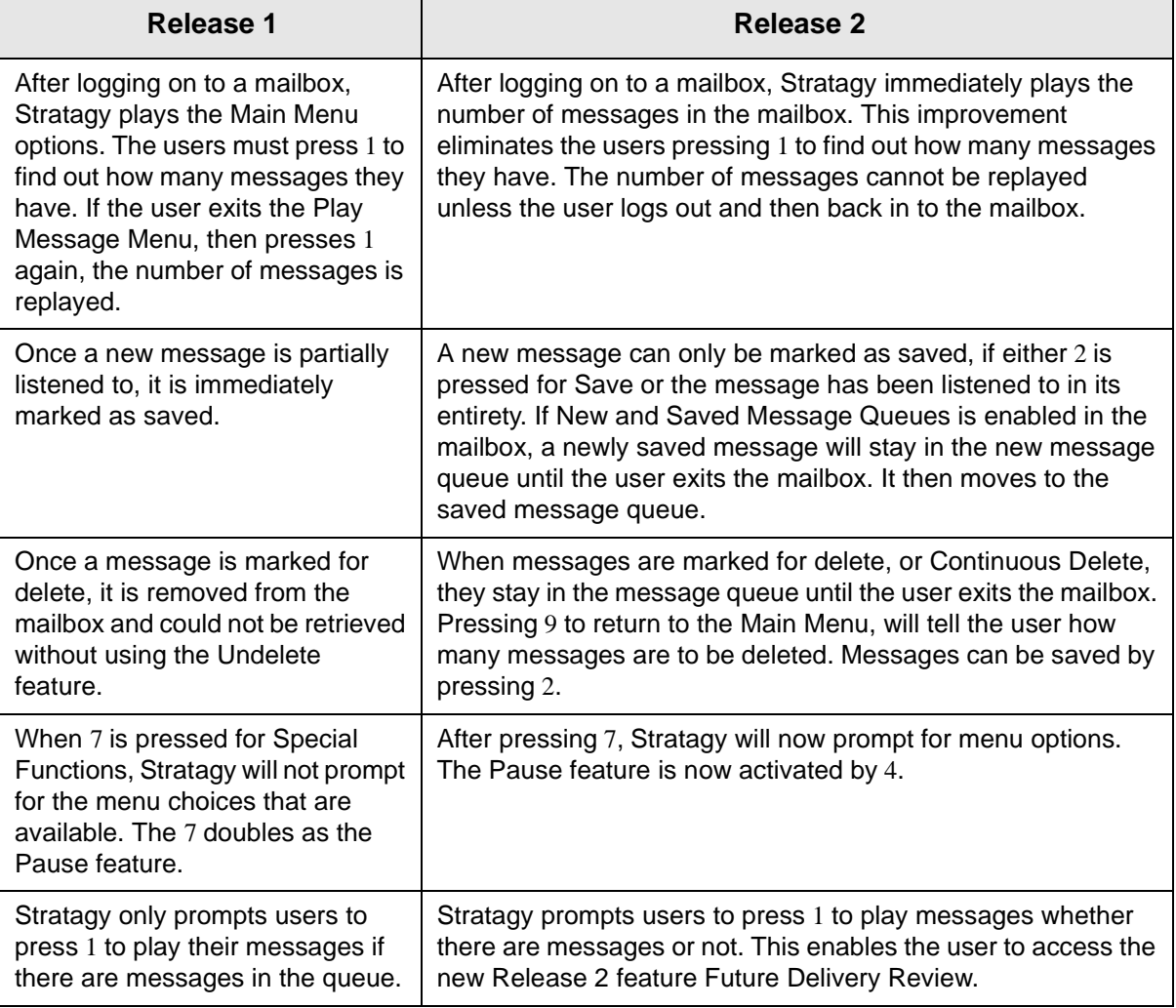

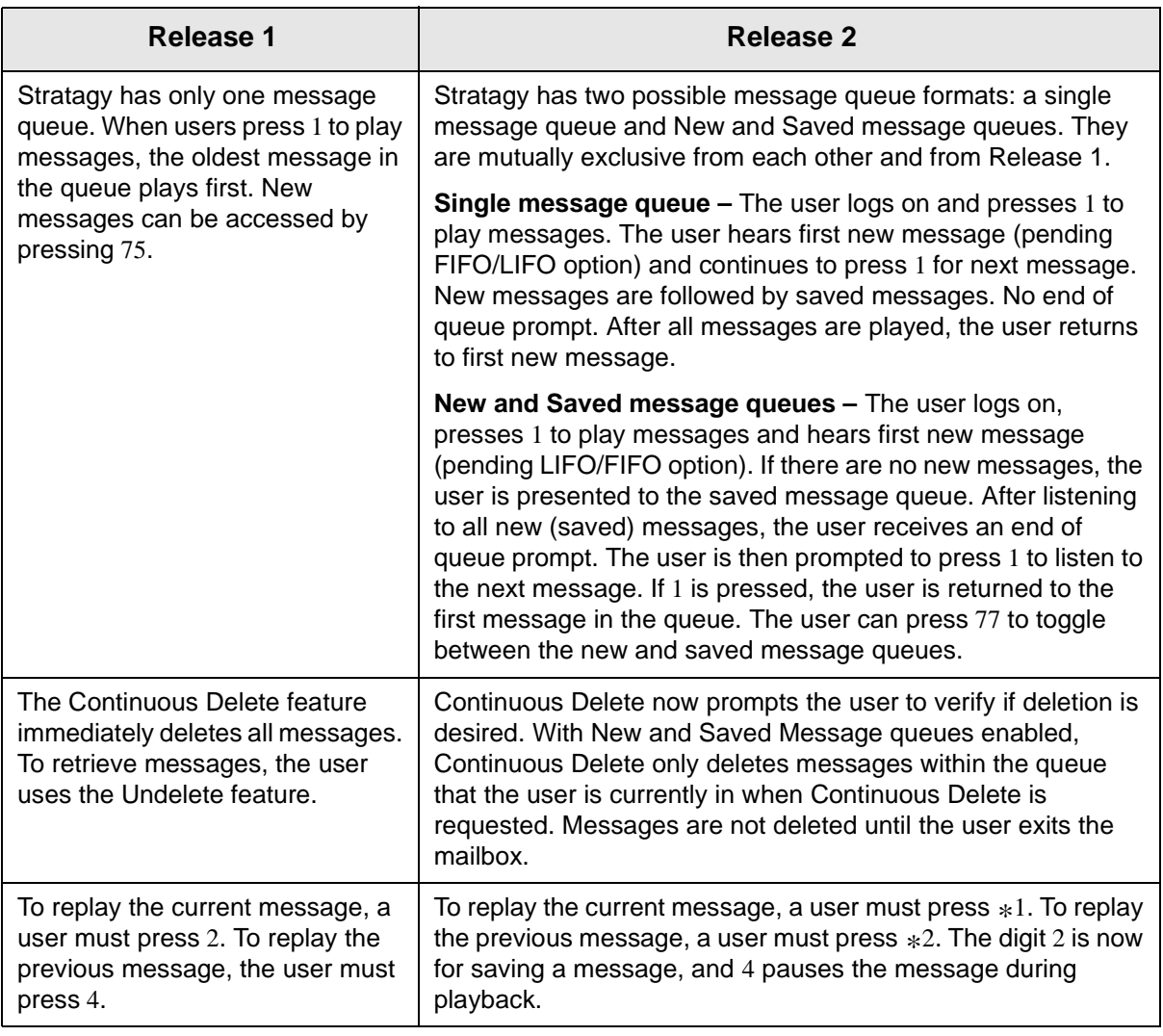

### **Send Messages**

The procedures to send messages have been enhanced in the new Release 2 software. The following is a comparison between Release 1 and Release 2 Send Message features:

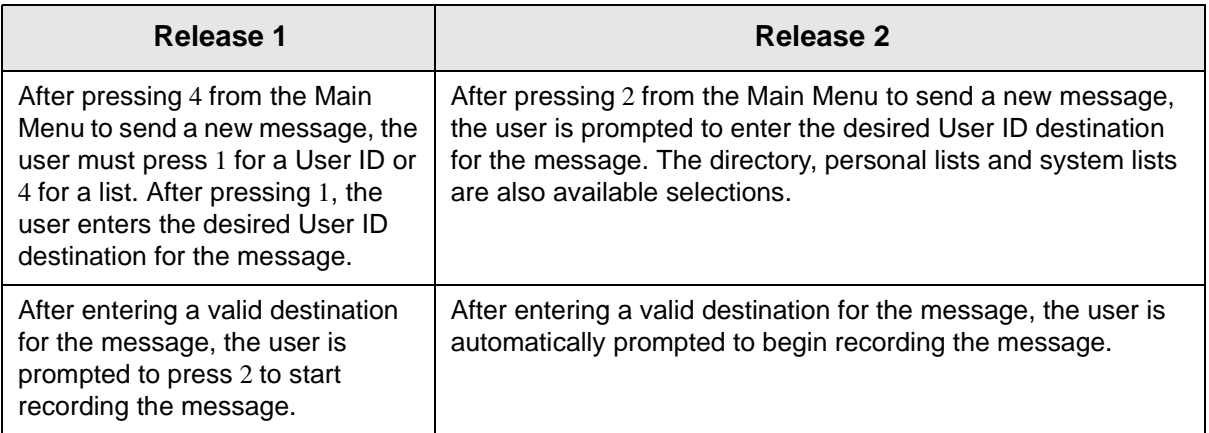

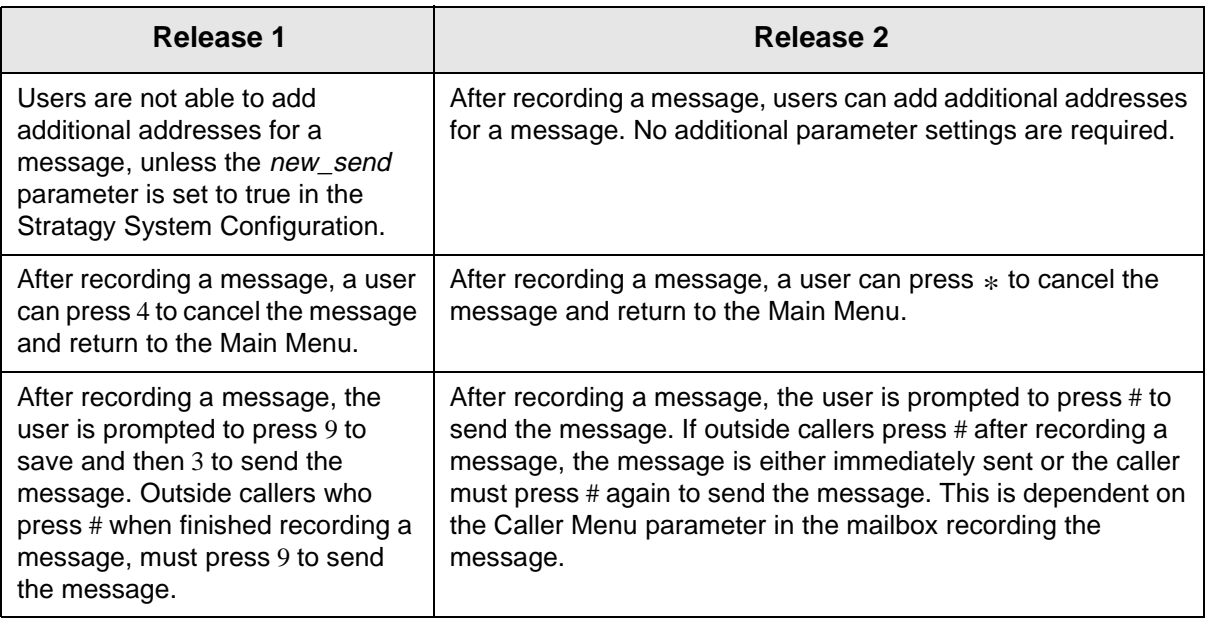

#### **Manage Mailbox**

The procedures to manage your mailbox have been enhanced in the new Release 2 software. The following is a comparison between Release 1 and Release 2 Manage Mailbox features:

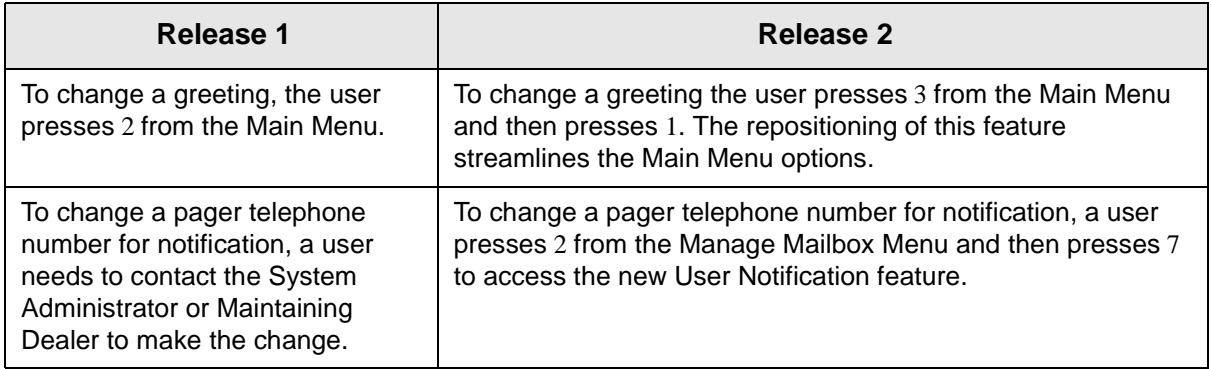

For more information, see the *Stratagy Release 2 User Guide*, *Quick Reference Guide*, and *Feature Description Manual*.